In section CDR Definition, you can select now darker colours as Leon will display codes of duties in white (in Crew > Duties screen).

**Add new duty and select a brighter shade of the colour** - Leon will add its code in black.

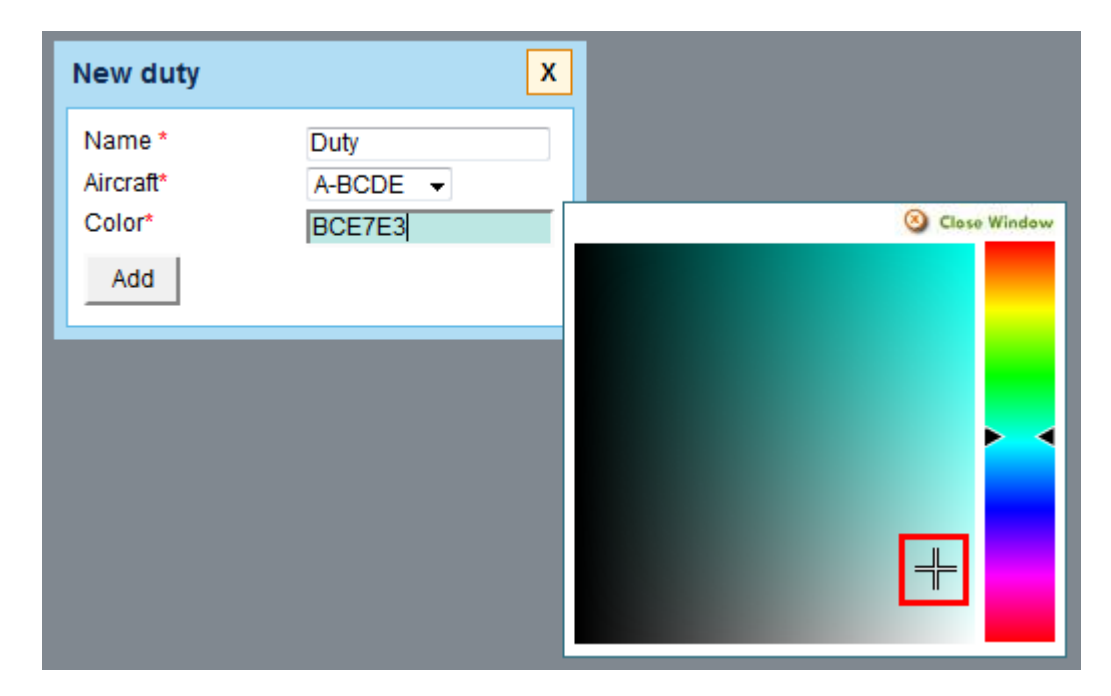

In **Crew Duties** table, assigned duty code will get displayed in black:

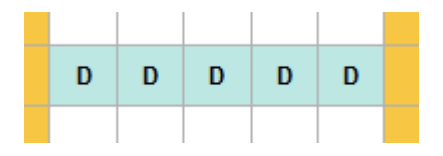

**New duty with darker shade of the colour** - its code will be in white.

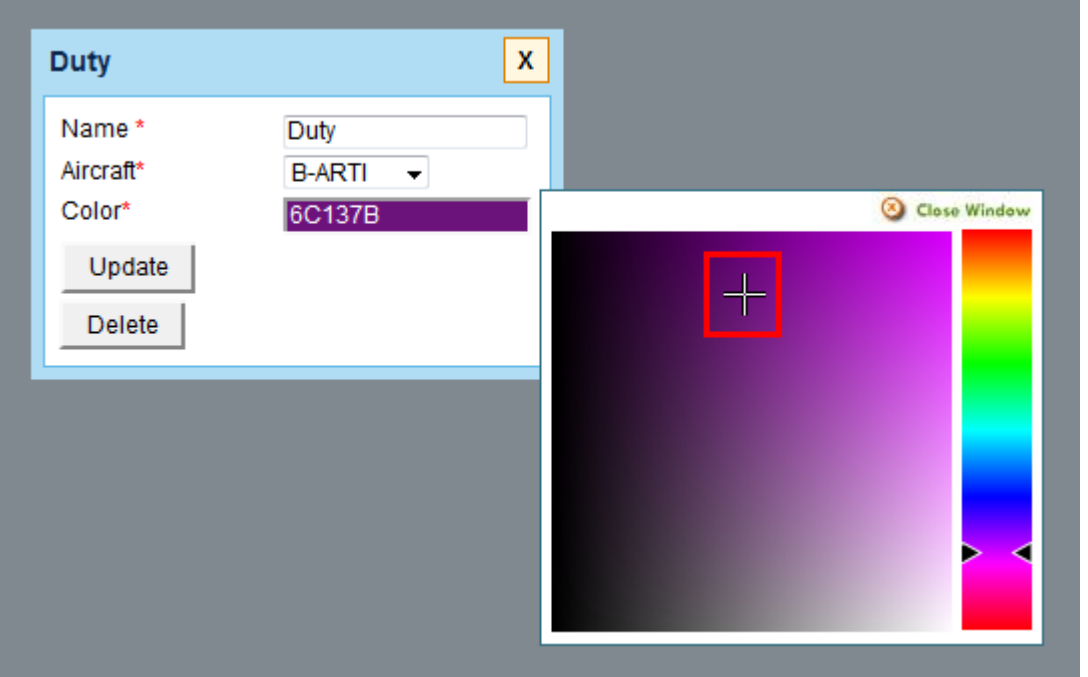

In **Crew Duties** table, assigned duty code will get displayed in white:

Last update: 2016/08/30 13:06 updates:colours-displaying-in-cdr-definition-section-have-been-made-more-user-friendly https://wiki-draft.leonsoftware.com/updates/colours-displaying-in-cdr-definition-section-have-been-made-more-user-friendly

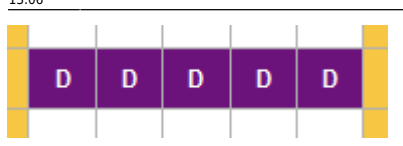

From:

<https://wiki-draft.leonsoftware.com/> - **Leonsoftware Wiki**

Permanent link:

**<https://wiki-draft.leonsoftware.com/updates/colours-displaying-in-cdr-definition-section-have-been-made-more-user-friendly>**

Last update: **2016/08/30 13:06**

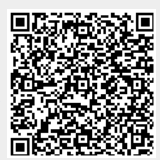